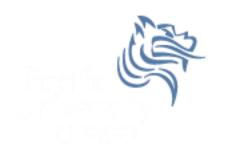

# CS260 Intro to Java & Android 07. AndroidIntents

Winter 2018

## **Application Organization**

The Android Architecture is designed so an application is composed of well-defined Activities

 One Activity is the main Activity launched by the launcher

Each Activity is reachable via intents

#### Intent

- An intent is a message facility for late run-time binding between components in the same or different applications
- The main use is launching activities

- Intent information
  - 1. action the general action to be performed
  - 2. data the data to operate on

## Starting new Activities

Activities can be started:

1. explicitly – a class to load is specified

2. implicitly – an action to be performed on a piece of data is requested

# **Explicitly Starting An Activity**

- One Activity shows up in the launcher
- Other Activities need to be reached somehow
- Intents are messages
- Android is about intents and receivers of intents
- Explicitly starting an Activity:
  startActivity (intent);

Vinter 2018 CS260 - Intro to Java & Andro

# Two Explicit Scenerios

Consider Activity (A1) launches Activity (A2)

Question: Does A1 need a result from A2?

 If so, then launch A2 as a sub-activity so A1 knows when A2 is done

If not, then launch A2 as a regular Activity

# **Explicit Activity Startup**

- Activity startup requires:
  - an intent
  - a choice of how to start the Activity

 Remember, intents "encapsulate a request" for some other component (Activity right now) to do something

## startActivity

The easiest way to start an Activity is:

```
startActivity (new Intent (this, Classname.class);
```

The arguments for Intent in the above case are:

**this** – a Context of the application package implementing the class **cls** – the component class that is to be used for the intent

#### Remember

 The previous statement will launch the Activity Classname

 You MUST make sure the Activity classname exists in the AndroidManifest.xml file

#### **URLs**

- Most of us are familiar with HTTP (Hypertext Transfer Protocol)
- HTTP is a system of verbs plus addresses as URLs (Uniform Resource Locator)
- addresses indicate a resource such as graphic,
  Web page, server-side application, ...
- verb is what should be done
- e.g. <form action="http://site" method="post">

#### **URIs**

Remember, an intent is an action plus data

 In some cases, the data is expressed with a URI (Uniform Resource Identifier) which is a "string of characters" that identify a name or resource

### Intent Result

 e.g. new Intent (Intent.ACTION\_VIEW, "content://contacts/students/0016")

 Passing the above intent to Android results in Android finding and starting an Activity capable of viewing the specific resource

#### Problem

1. When the Button HELP is pressed in the main Activity of your Calculator application, you are to start an Activity that displays the following: **Pressing COMPUTE** performs the addition Pressing CLEAR - clears all input fields

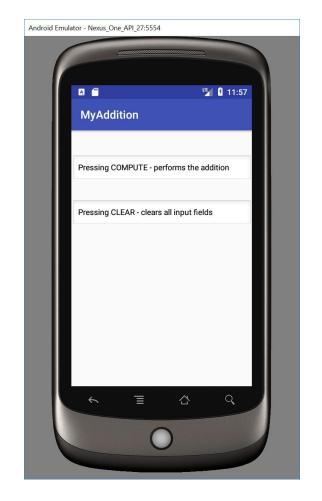

#### Problem

 Copy MyAdditon and Addition from the CS260-01 Public folder and hook them up following the instructions on R – Creating JAR files and R – Add JAR to Android Studio